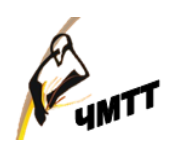

МИНИСТЕРСТВО ОБРАЗОВАНИЯ И НАУКИ ЧЕЛЯБИНСКОЙ ОБЛАСТИ ГБПОУ «ЧЕЛЯБИНСКИЙ МЕХАНИКО-ТЕХНОЛОГИЧЕСКИЙ ТЕХНИКУМ»

# **МЕТОДИЧЕСКАЯ РАЗРАБОТКА ЗАНЯТИЯ УЧЕБНОЙ ПРАКТИКИ ПМ.01 ВЫПОЛНЕНИЕ РАБОТ ПО ПРОЕКТИРОВАНИЮ СЕТЕВОЙ ИНФРАСТРУКТУРЫ**

Тема занятия: Настройка маршрутизации OSPF

*По специальности: 09.02.06 «Сетевое и системное администрирование»*

Разработчик: *Певтич Сергей Владимирович, Руководитель практики*

# **Содержание**

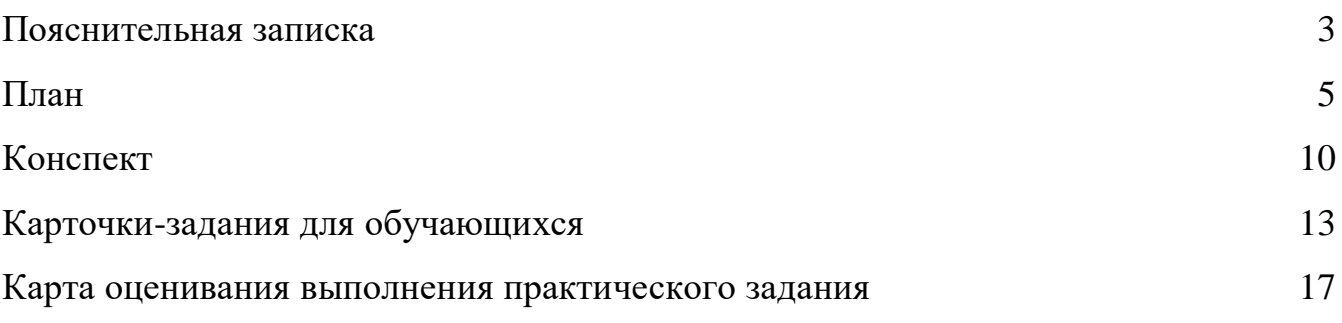

#### **Пояснительная записка**

Данная методическая разработка предназначена для проведения занятия учебной практики по специальности 09.02.06 «Сетевое и системное администрирование», по профессиональному модулю (ПМ.01) «Выполнение работ по проектированию сетевой инфраструктуры», по теме: «Настройка динамической маршрутизации OSPF». Урок учебной практики входит в тему: «Принципы маршрутизации и коммутации», на изучение которой отводится 48 часа. На изучение темы «Настройка динамической маршрутизации OSPF» по программе выделено 6 часов (Приложение 1).

Программа учебной практики разработана в соответствии с нормативными документами:

- ФГОС СПО 09.02.06 Сетевое и системное администрирование, утвержденного приказом Министерства образования и науки РФ от 9 декабря 2016г. №1548
- приказ Министерства труда и социальной защиты РФ от 5 октября 2015 г. N 684н "Об утверждении профессионального стандарта «Системный администратор информационно-коммуникационных систем»;
- регламент национального чемпионата «Молодые профессионалы» (WORLDSKILLS RUSSIA)

и учета требований работодателей города Челябинска.

Учебная практика проводится в лаборатории «Эксплуатация объектов сетевой инфраструктуры», оснащённой:

- посадочных мест по количеству обучающихся 10;
- $-$  рабочее место преподавателя  $-1$ ;

Оборудование и технологическое оснащение рабочих мест:

- Компьютер студента (Аппаратное обеспечение: 4-х ядерный процессор с частотой не менее 3 ГГц, оперативная память объемом не менее 16 Гб.)
- Компьютер руководителя (Аппаратное обеспечение: 4-х ядерный процессор с частотой не менее 3 ГГц, оперативная память объемом не менее 16 Гб.)

Технические средства обучения:

- интерактивная доска
- проектор
- не управляемые коммутаторы 4
- управляемые коммутаторы 4
- маршрутизаторы 2

Методическая разработка занятия учебной практики включает в себя:

- план;
- конспект;
- карту оценивания выполнения практического задания,
- карточки-задания для обучающихся,
- презентация,
- самоанализ занятия

### **1. ПЛАН**

# **ПМ.01 УЧАСТИЕ В ПРОЕКТИРОВАНИИ СЕТЕВОЙ ИНФРАСТРУКТУРЫ**

- *1. Тема занятия учебной практики: «Настройка маршрутизации OSPF».*
- *2. Формируемые компетенции:*

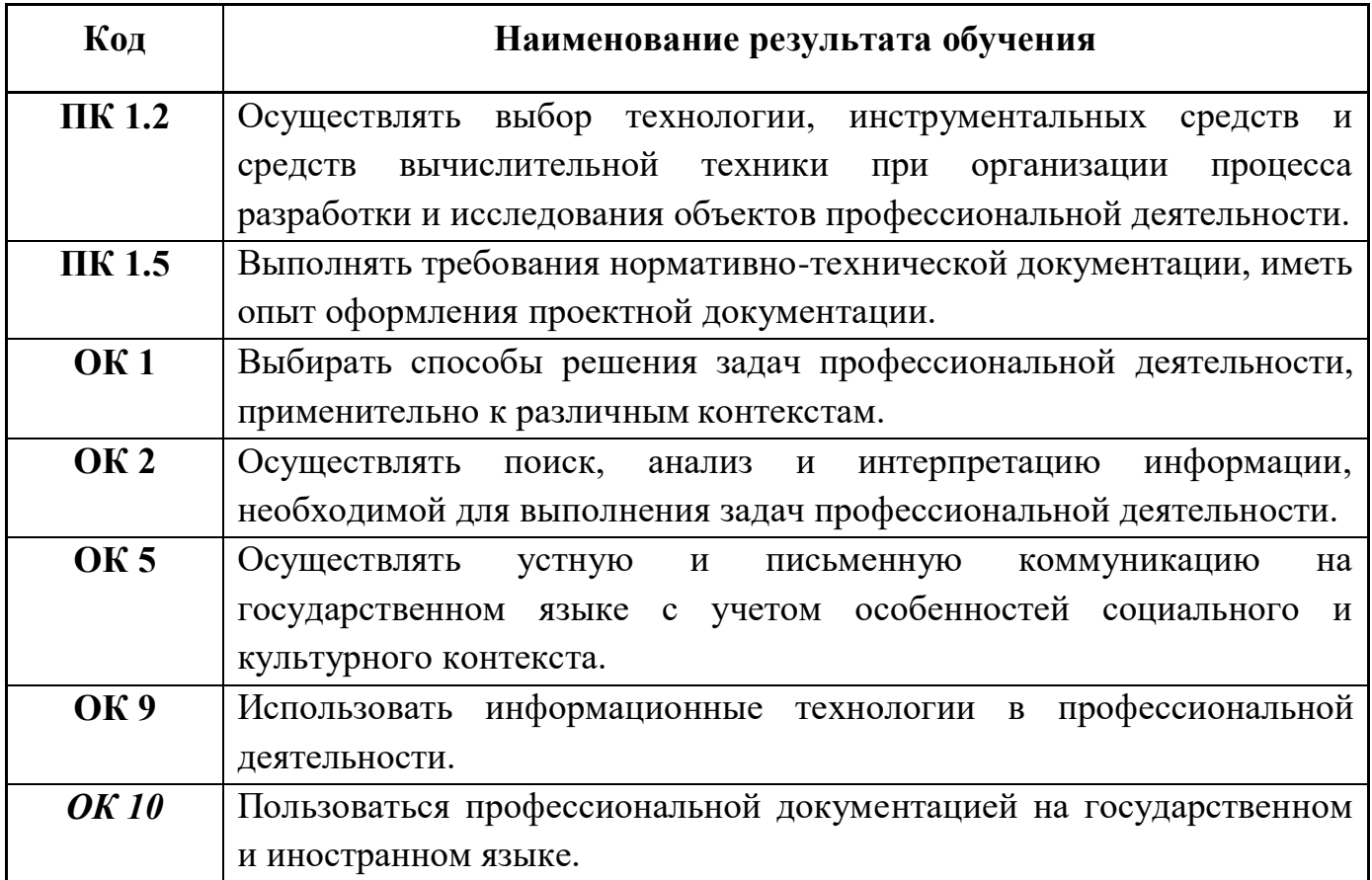

#### **3. Учебно-методическое обеспечение**

- 1. Кузин, А. В. Компьютерные сети : учебное пособие / А.В. Кузин, Д.А. Кузин. — 4-е изд., перераб. и доп. — Москва : ФОРУМ : ИНФРА-М, 2022. — 190 с. — (Среднее профессиональное образование). - ISBN 978-5-00091-453-3. - Текст : электронный. - URL: https://znanium.com/catalog/product/1860119 (дата обращения: 25.04.2022).
- 2. Максимов, Н. В. Компьютерные сети : учебное пособие / Н.В. Максимов, И.И. Попов. — 6-е изд., перераб. и доп. — Москва : ФОРУМ : ИНФРА-М, 2022. — 464 с. — (Среднее профессиональное образование). - ISBN 978-5-00091-454-0. - Текст : электронный. - URL: https://znanium.com/catalog/product/1714105 (дата обращения: 25.04.2022).
- 3. ЭУМК по УП1

# **Ход занятия**

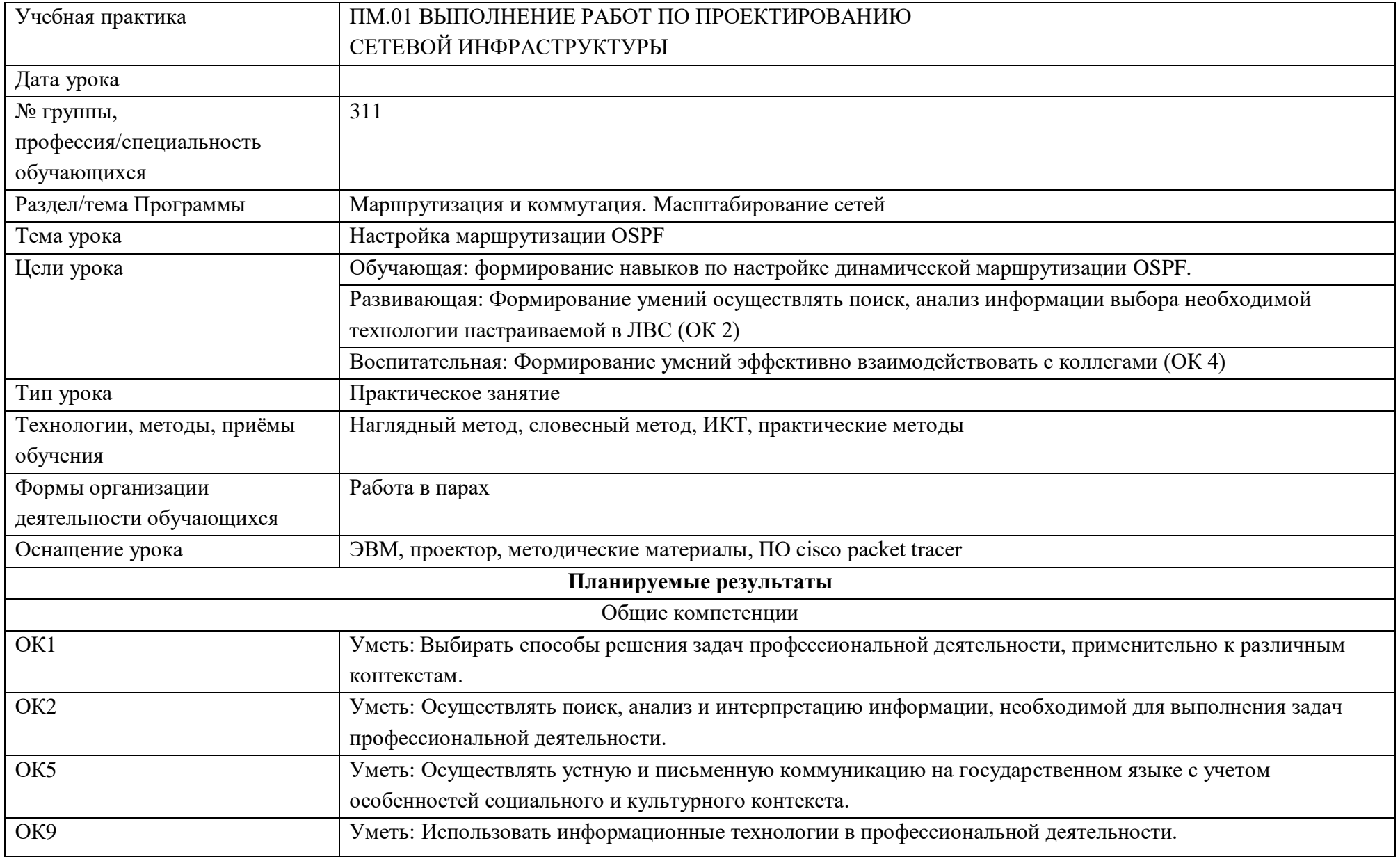

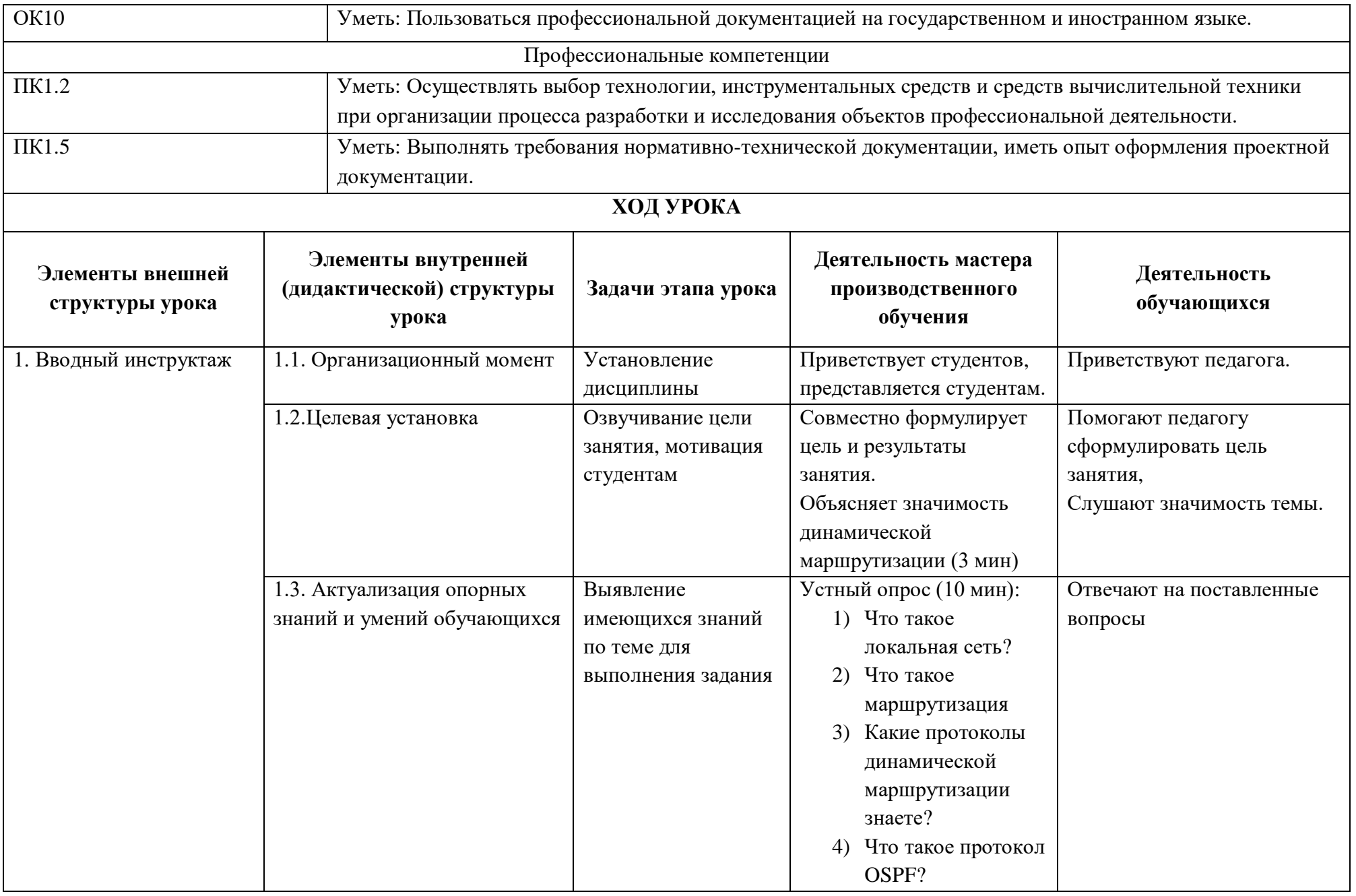

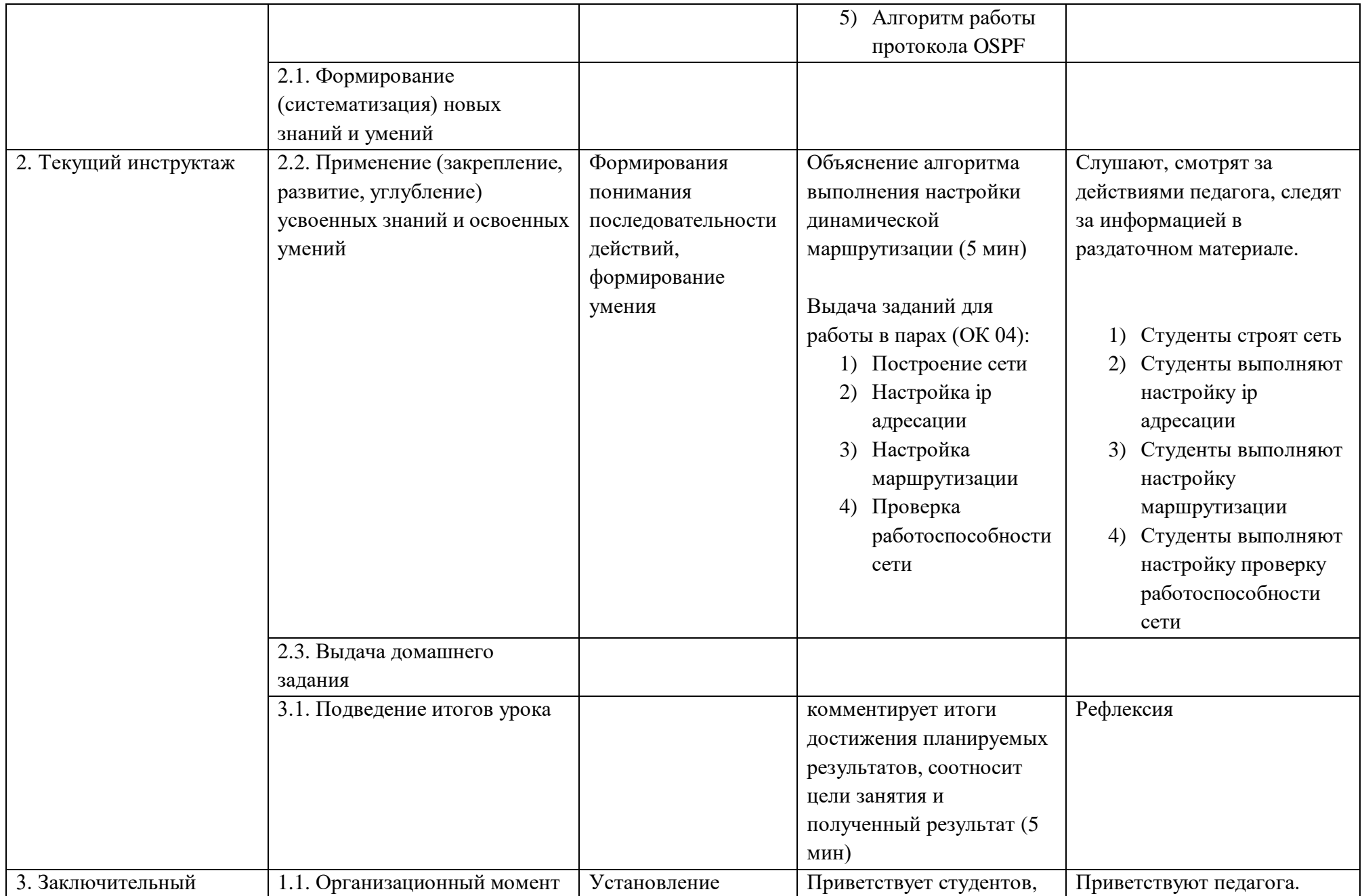

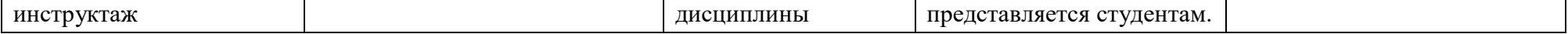

# **КОНСПЕКТ**

### **I. Вводный инструктаж**

### *1. Организационный момент*

Приветствие обучающихся.

Проверка наличия обучающихся, готовности к занятию.

# *2. Целевая установка*

- *Тема занятия:* Настройка маршрутизации OSPF.
- Исходя из темы занятия попробуйте сформулировать цели сегодняшнего занятия.

Совместное формулирование цели занятия, перечисление формируемых умений, вида профессиональной деятельности, этапа задания.

## *3. Актуализация опорных знаний и опыта студентов.*

Опрос по темам: Маршрутизация. Динамическая маршрутизация. Отличие коммутатора и маршрутизатора. В последнем задании обучающимся предлагается найти ошибки в командах и исправить их.

Руководитель практики задает вопросы. Обучающие отвечают на вопросы руководителя и участвуют в опросе.

Список вопросов и заданий для актуализации знаний:

- 1) Какую из указанных ниже команд можно встретить в интерфейсе командной строки маршрутизатора, но не коммутатора?
	- команда cloc rate;
	- команда ip address маска адрес;
	- $-$  команда ip address dhcp;
	- $-$  команда interface vlan 1
- 2) Какая из указанных ниже команд не покажет настройки IP-адресов и масок в устройстве?
	- show running-config;
	- show protocol тип номер;
	- show ip interface brief:
	- show version
- 3) Перечислите основные функции маршрутизатора в соответствии с уровнями модели OSI.
- 4) В чем преимущества динамической маршрутизации?
- 5) Чем отличается динамическая и статическая маршрутизация?
- 6) Какие этапы при установке устройства присущи маршрутизаторам компании Cisco, но отсутствуют у коммутаторов?
- 7) Чем отличаются интерфейсы командной строки маршрутизатора и коммутатора компании Cisco?
- 8) Какая команда осуществляет конфигурирование динамической маршрутизации ospf, из каких параметров она состоит?

#### *4. Формирование ориентировочной основы действий обучающихся*

 И сегодня на практике мы построим сети и выполним настройку динамической маршрутизации. Для отработки навыков настройки маршрутизации будем использовать программу Cisco Packet Tracer. Демонстрация через NetOPscool

Руководитель открывает в эмуляторе сетей Cisco Packet Tracer топологию сети, состоящую из двух маршрутизаторов с выполненной базовой настройкой, и осуществляет показ и объяснение приемов настройки динамической маршрутизации одного маршрутизатора.

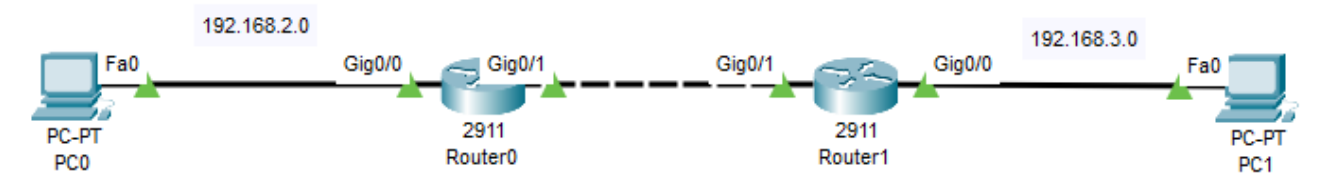

С помощью проектора процесс настройки маршрутизации демонстрируется обучающимся.

Второй маршрутизатор предполагается настроить одному из обучающихся, для этого руководитель дает доступ студенту удаленно войти на преподавательский рабочий стол. Студент осуществляет настройку второго маршрутизатора, что также демонстрируется обучающимся.

После этого студенту предлагается проверить передачу данных между компьютерами в настроенной сети.

Повторение правил техники безопасности при работе на компьютере.

Обучающимся раздаётся распечатка c ходом практического задания и карта оценивания.

Пояснения по выполнению практических заданий, ответы на возникшие вопросы студентов.

#### **III. Текущий инструктаж.**

Организация и руководство упражнениями обучающихся. Во время выполнения практического задания руководитель практики консультирует, выявляет характерные ошибки обучающихся.

Индивидуальное инструктирование, повторный показ и объяснение приемов. Руководитель практики осуществляет:

Контроль за рациональной организацией рабочего места.

- Контроль за правильности настройки базовой настройки.
- Контроль за правильности настройки адресации.
- Контроль за правильности настройки сетевых сервисов
- Контроль за правильности настройки маршрутизации
- Контроль за соблюдения техники безопасности

#### **VI. Заключительный этап**

Студентам предлагается проверить работы своих одногруппников, заполнить на них карту оценивания выполнения практического задания и выставить оценку, дать анализ выполненных заданий.

Беседа со студентами с целью обобщению изученного материала.

- Итак, сегодня мы с вами осуществляли построение и настройку сети, а так же выполняли настройку динамической маршрутизации ospf.
- Какие существуют виды маршрутизации? (динамическая и статическая, прямая и косвенная)
- В каком случае применяется каждая из маршрутизаций?

(При косвенной маршрутизации, если сеть назначения пакета принятого маршрутизатором, не подсоединена к нему непосредственно, то данный маршрутизатор должен воспользоваться услугами другого маршрутизатора, который и будет определять следующий пункт назначения; при прямой маршрутизации сеть назначения пакета принятого маршрутизатором, подсоединена к нему непосредственно. Статическая маршрутизация использоваться при организации работы компьютерных сетей небольшого размера; динамическая при средних и больших размерах сети).

Демонстрация работ студентов с целью оценки выполненной работы. Анализ ошибок. Выставление оценок эффективности работы.

Рефлексия занятия.

Формулировка домашнего задания: Заполнить таблицу «Сравнение протоколов динамической маршрутизации».

# **Карточка-задание Задание 1**

1. Построить в программе cisco packet tracer топологию сети по рисунку в (Карта сети):

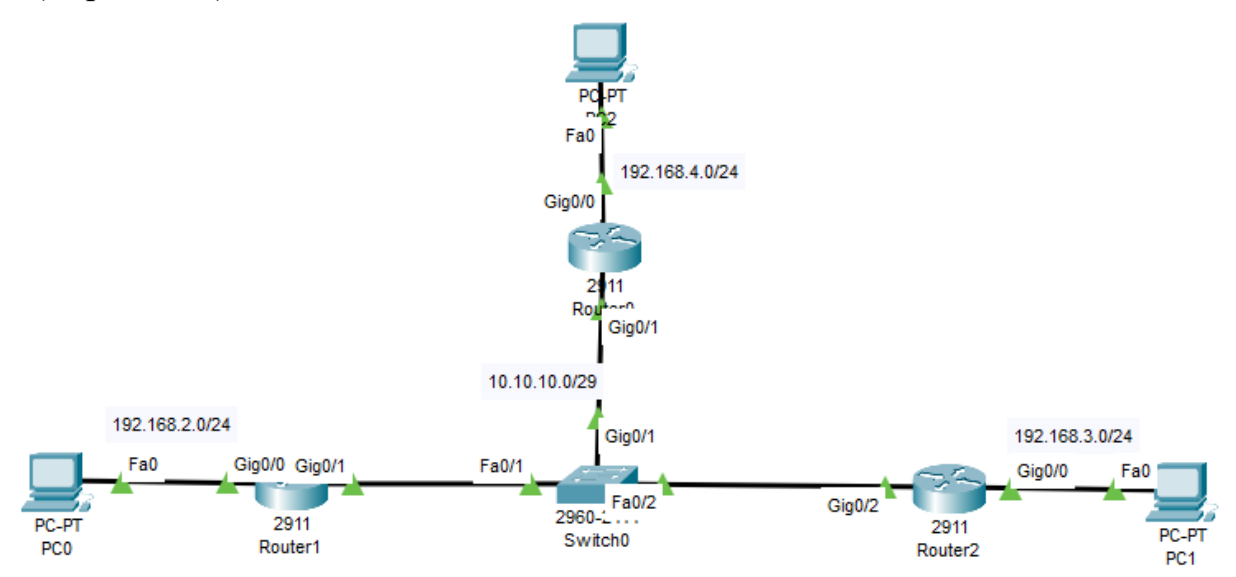

# Таблица IP адресации

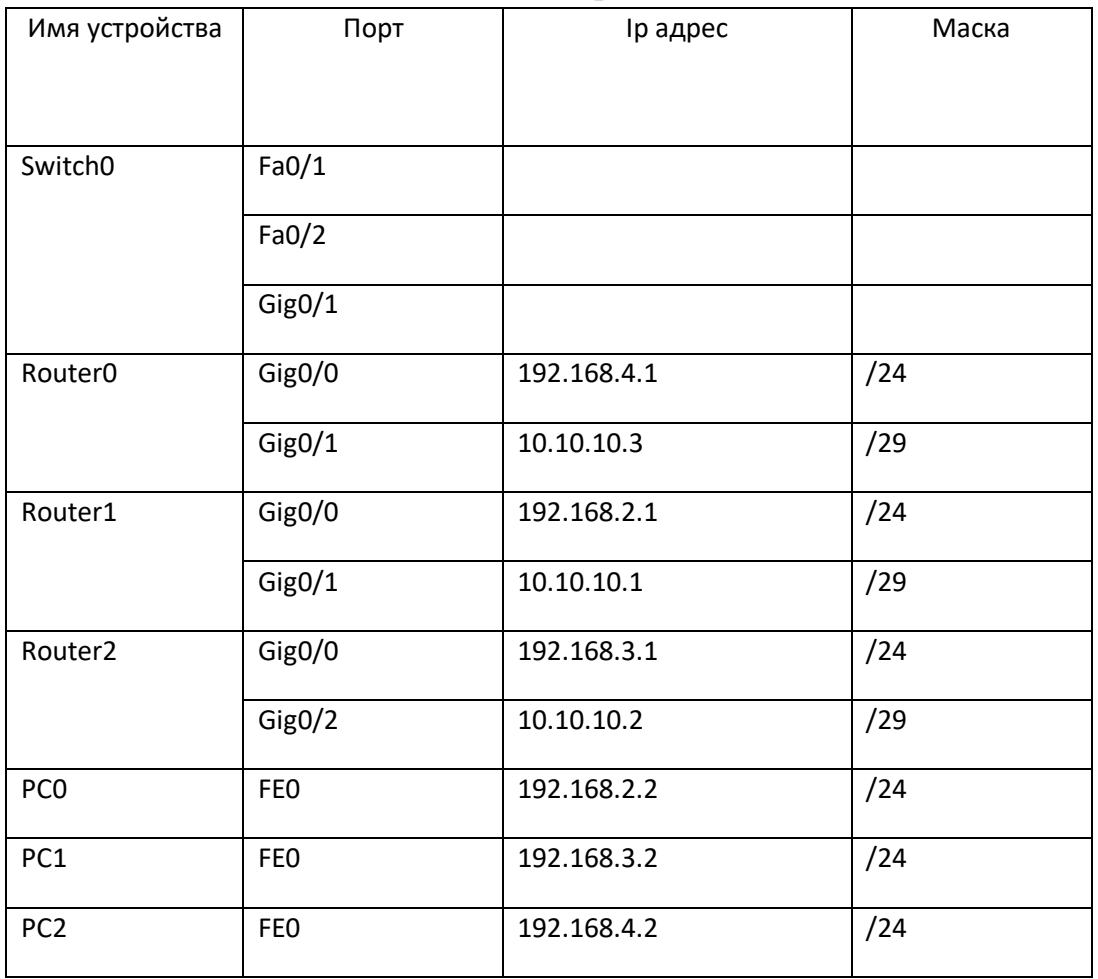

2. Выполнить базовую настройку устройств:

- a. Сменить имена устройств в соответствии с топологией
- b. Указать ip адреса в соответствии с таблицей
- c. Задать пароль на привилегированный режим
- d. На всех устройств настроить доменное имя chmtt.ru
- e. Создать пользователя user с максимальным уровнем привилегий
- 3. Ориентируясь на адресацию настроить маршрутизацию OSPF

# **Задание 2**

1. Построить в программе GNS3 топологию сети по рисунку (Карта сети):

![](_page_14_Figure_8.jpeg)

#### Таблица IP адресации

![](_page_14_Picture_184.jpeg)

![](_page_15_Picture_155.jpeg)

- 2. Выполнить базовую настройку устройств:
	- a. Сменить имена устройств в соответствии с топологией
	- b. Указать ip адреса в соответствии с таблицей
	- c. Задать пароль на привилегированный режим
	- d. На всех устройств настроить доменное имя chmtt.ru
	- e. Создать пользователя user с максимальным уровнем привилегий
- 3. Ориентируясь на адресацию настроить маршрутизацию OSPF

#### **Задание 3**

1. Настроить оборудование по схеме:

![](_page_15_Figure_10.jpeg)

#### Таблица IP адресации

![](_page_15_Picture_156.jpeg)

![](_page_16_Picture_109.jpeg)

- 1. Выполнить базовую настройку устройств:
	- a. Сменить имена устройств в соответствии с топологией
	- b. Указать ip адреса в соответствии с таблицей
	- c. Задать пароль на привилегированный режим
	- d. На всех устройств настроить доменное имя chmtt.ru
	- e. Создать пользователя user с максимальным уровнем привилегий

# **Карта оценивания выполнения практического задания**

![](_page_17_Picture_150.jpeg)

При выполнении заданий ставится отметка:

«3» – за 18-24 балла

«4» – за 25-30 баллов

«5» – за 31-35 баллов